# THE KANSAS CITY PUBLIC LIBRARY **ECHACCESS**

**Objetivo:** Construir y aprender a manejar una página de Facebook para su negocio, organización sin ánimo de lucro, iglesia, u organización comunitaria.

**¿Por qué Facebook?** Porque millones de personas alrededor del mundo tienen una cuenta de Facebook. Esto quiere decir que sus clientes existentes pueden compartir su página y contenido con sus contactos lo cual es buena publicidad. O clientes prospectos pueden aprender más sobre su negocio y convertirse en clientes nuevos. Inclusive sin tener una página web oficial para su negocio, uste puede todavía mantener una presencia en línea muy efectiva creando una Página de Facebook Para Negocios. De algunas formas, es hasta mejor que una página web porque usted puede interactuar con sus clientes de una forma más dinámica en una plataforma publica y gratis.

Empiece por entrar o crear su cuenta personal de Facebook. Al usted entrar a su cuenta vaya a la página de inicio, mire hacia la izquierda de su pantalla, y vera un botón para "Paginas." Cuando usted le haga click, vera unas imágenes como las de abajo.

[https://www.facebook.com/pages/create/?ref\\_type=site\\_footer](https://nam03.safelinks.protection.outlook.com/?url=https%3A%2F%2Fwww.facebook.com%2Fpages%2Fcreate%2F%3Fref_type%3Dsite_footer&data=02%7C01%7CMPerry%40mymcpl.org%7Cfe6b9517ed7d49d07da008d82f31954b%7C45221ad37aa84793807dafdf0f8a4601%7C1%7C1%7C637311237300778115&sdata=KovlzaWCGSHrTPGWrkroFJYazejCHWi7BQVr9Hc1v2w%3D&reserved=0)

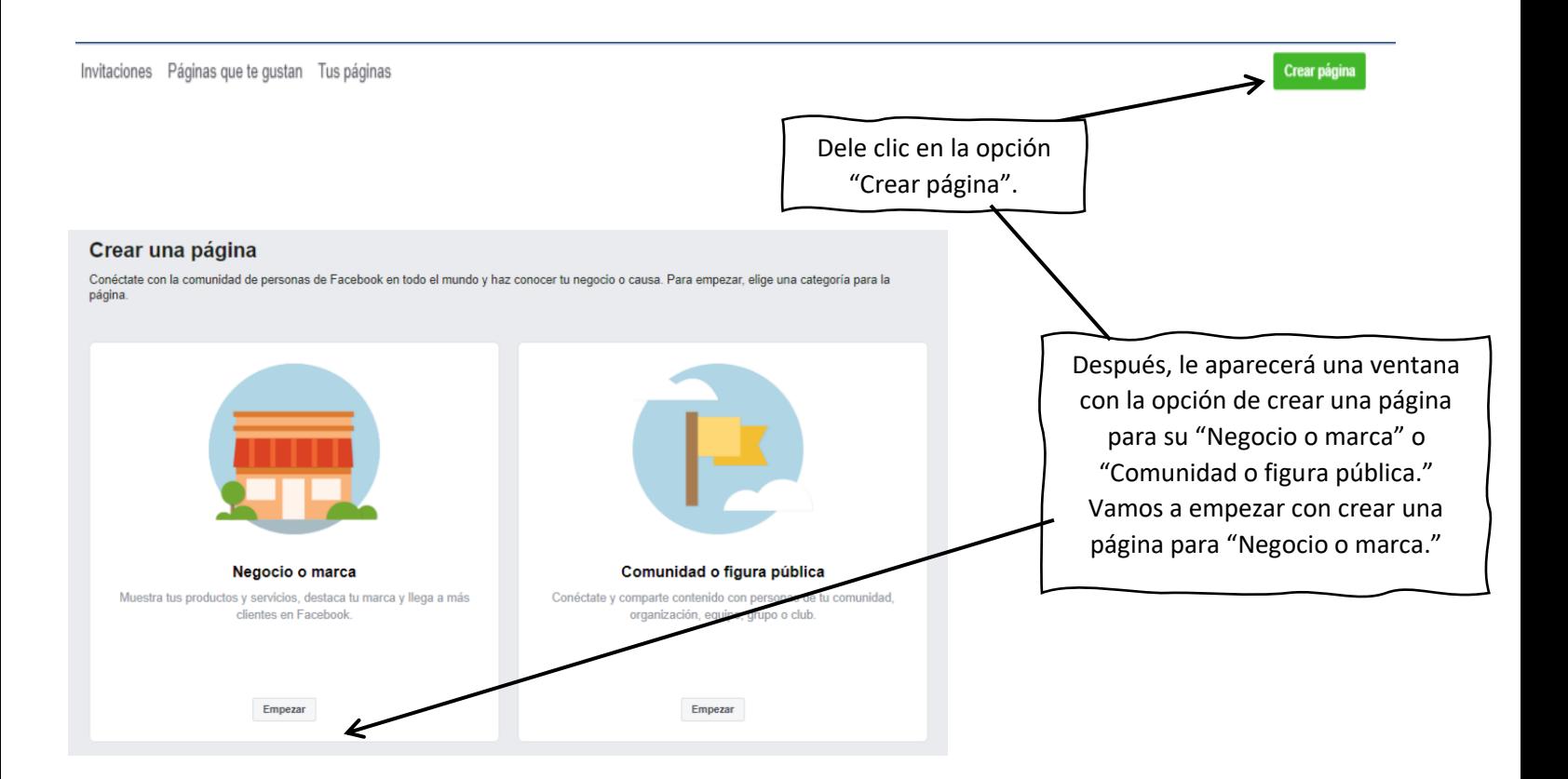

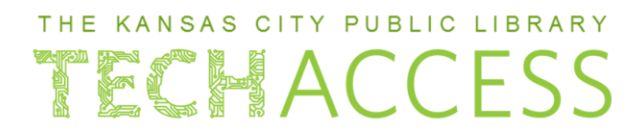

Cuando usted seleccione "Empezar" tendrá la oportunidad de llenar todos los detalles sobre su negocio. Miremos las

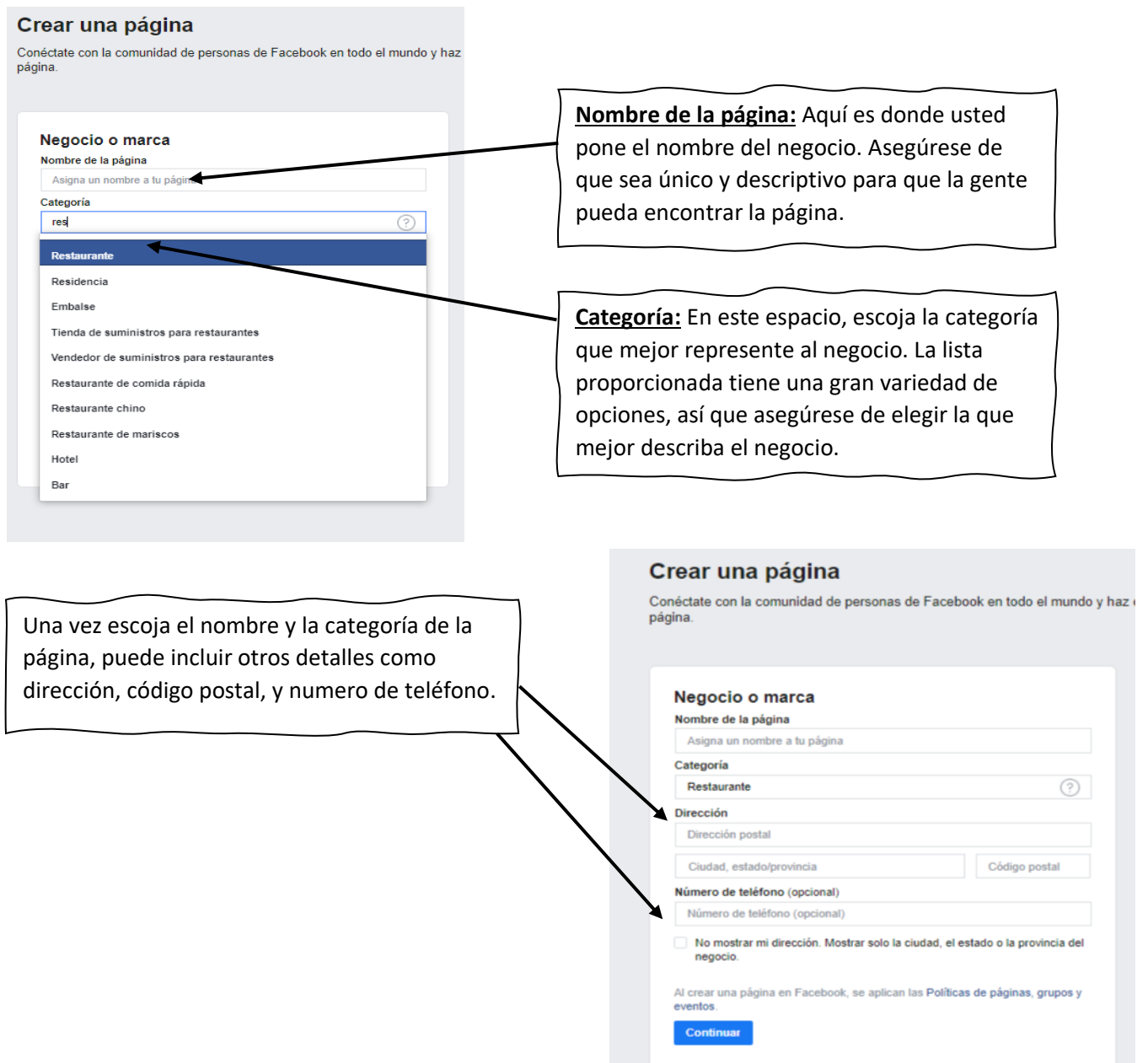

¡Felicidades! Usted ha creado su propia página de negocios en Facebook. Continuemos:

Una vez usted haya establecido su página, el próximo paso es personalizarla. Empecemos por poner una foto de perfil y de fondo para mostrar nuestro negocio. Paginas con fotos tienen más probabilidades de recibir visitas e interacciones por que muestran lo que el negocio puede ofrecer de una forma atractiva.

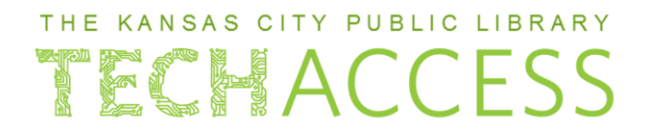

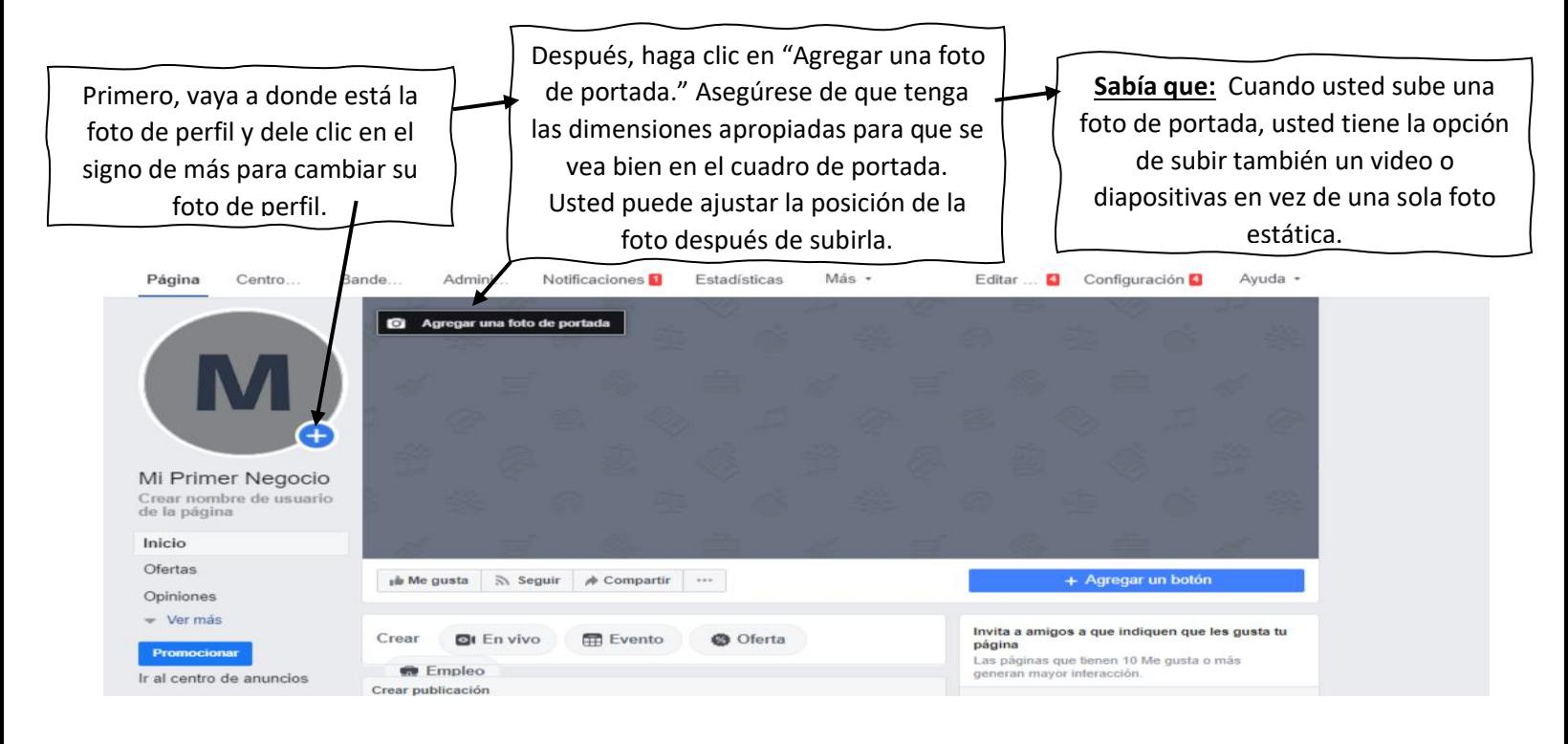

Después de poner la foto de perfil y portada de su negocio, usted deberá crear el nombre de usuario de la página. Al igual que el nombre de su página, el nombre de usuario le ayuda a la gente a encontrar su página en Facebook. Las personas así pueden buscar el nombre de la página, o el nombre de usuario para encontrar la página.

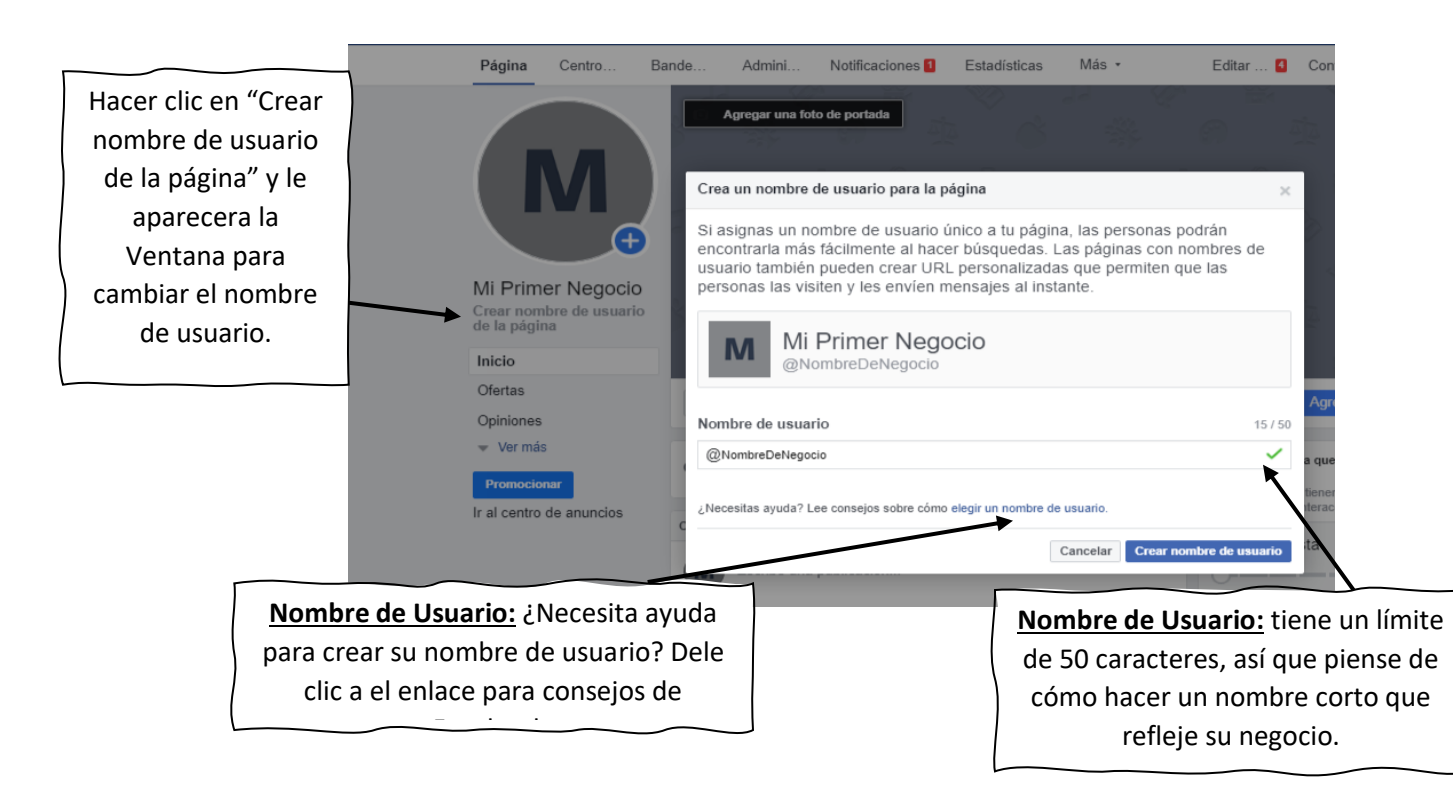

# THE KANSAS CITY PUBLIC LIBRARY TECHACCESS

### Mi Primer Negocio

Crear nombre de usuario de la página

#### Inicio

Ofertas

Opiniones

Fotos

Publicaciones

Videos

Eventos

Información

Comunidad

Empleos

Promocionar

Ir al centro de anuncios

Ahora que hemos personalizado la página poniéndole una foto de perfil, foto de portada, y nombre de usuario, es tiempo de explorar todo lo que usted puede hacer con una Página de Negocios. Hay muchas maneras de manejar una página exitosamente, así que asegúrese de mirar todos los siguientes temas para determinar las mejoras opciones para su negocio.

**Publicaciones:** Lea todas las publicaciones que usted ha creado, y lea las publicaciones de otras personas en su página.

**Eventos:** Use esta pestaña para crear y mantenerse al tanto de sus eventos, como días de venta especiales o eventos comunitarios.

**Opiniones:** Mire las opiniones que otras personas han dejado sobre su producto o servicio.

**Videos:** Aqui puede usted subir y mirar todos los videos de la página.

**Fotos:** Aqui puede usted subir y mirar todas las fotos de la página.

**Información:** Añada más detalles sobre su negocio y operaciones.

**Comunidad:** Mire quien interactúa con su página.

**Promocionas:** Empiece a hacer anuncios pagos a través de su página.

## THE KANSAS CITY PUBLIC LIBRARY TECHACCESS

¡No se le olvide expandir la visibilidad de su Página invitando a sus amigos de Facebook a que le den "Me gusta" a su página! Al incrementar el número de personas que siguen su página, está usted también incrementando las probabilidades de que la gente interactúe y se entere de su contenido. Las interacciones pueden ser personas mirando sus publicaciones, comentando, dándole clic, o hasta contactándole para saber más de sus productos o servicios.

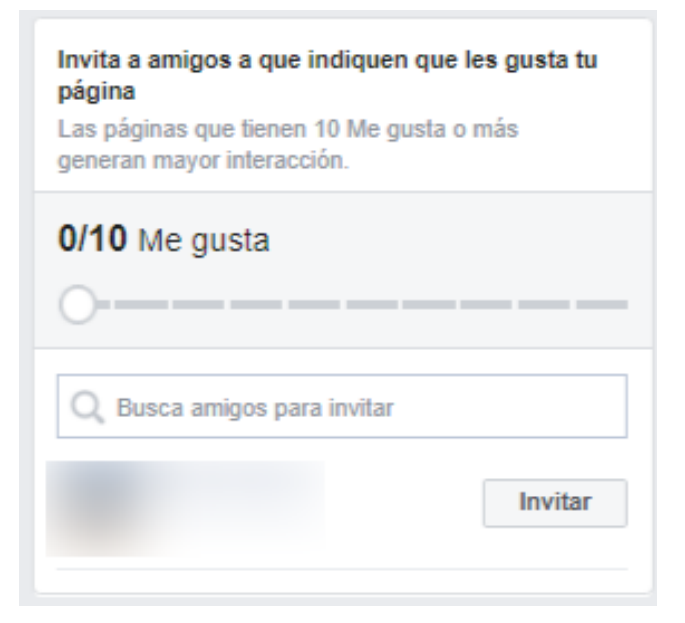

## THE KANSAS CITY PUBLIC LIBRARY ECHACC

Para poder entender su Página de negocios, es bueno usar la pestaña de Estadísticas. Esta pestaña le permite ver todos los detalles y estadísticas sobre su página para saber cómo está usted alcanzando a sus clientes potenciales y como va mejorando en alcanzar a más personas dentro de su audiencia.

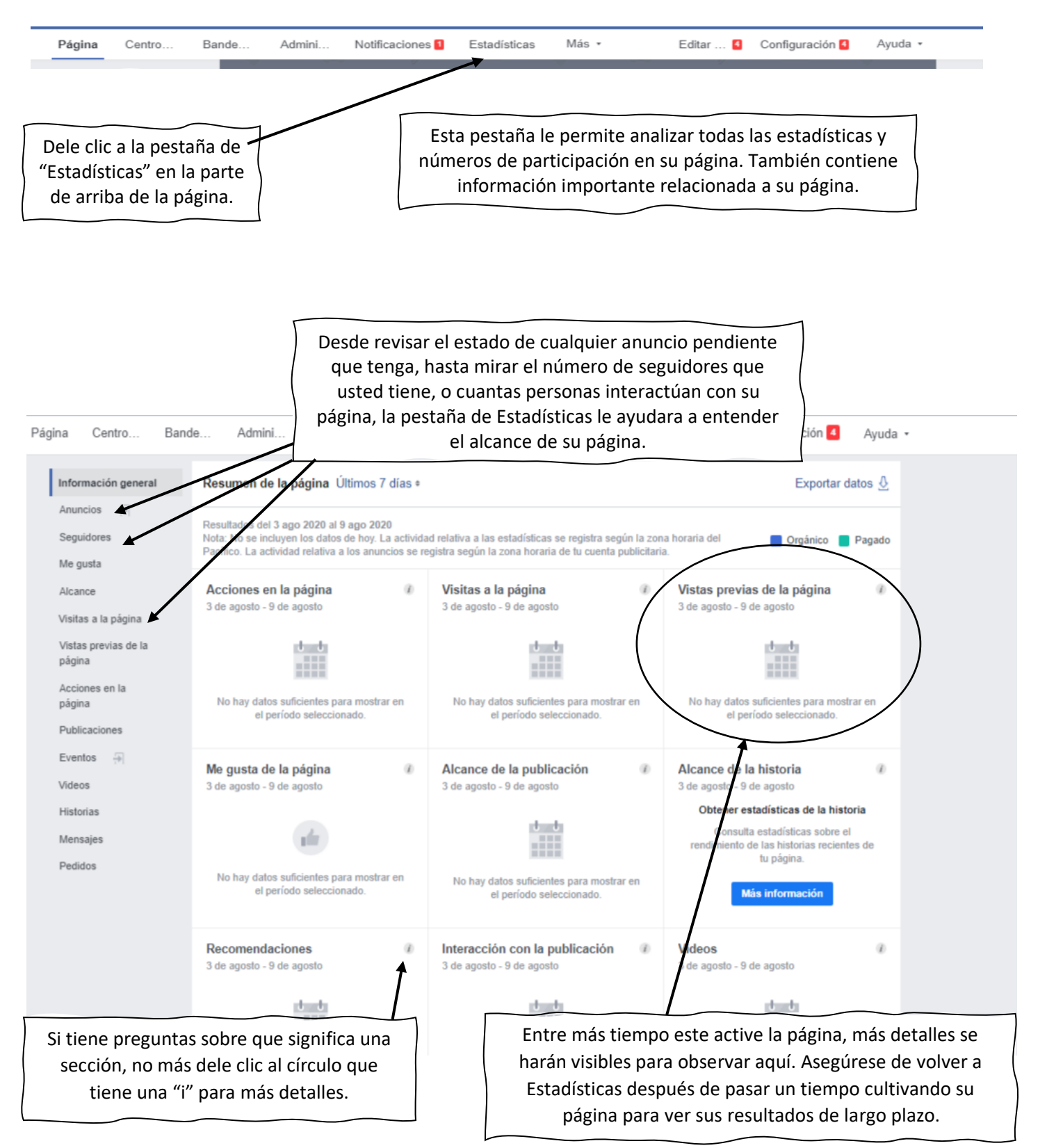